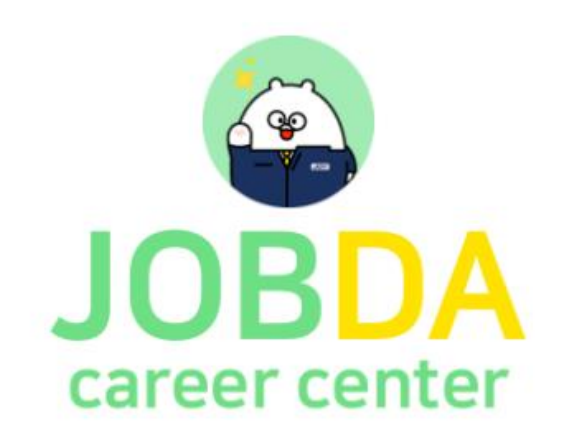

## AI역량검사·모의면접 시스템 사용방법 안내 (충남대학교 재학생 대상)

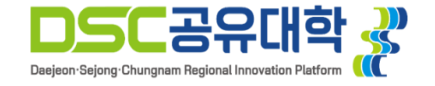

## ● 제휴 대학 인증 방법

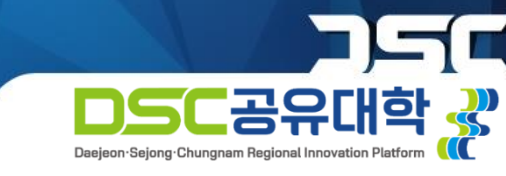

## 회원가입

(1) 접속 URL: https://www.jobda.im/join

#### (2) 시스템 사용을 위한 회원가입이 필요합니다.

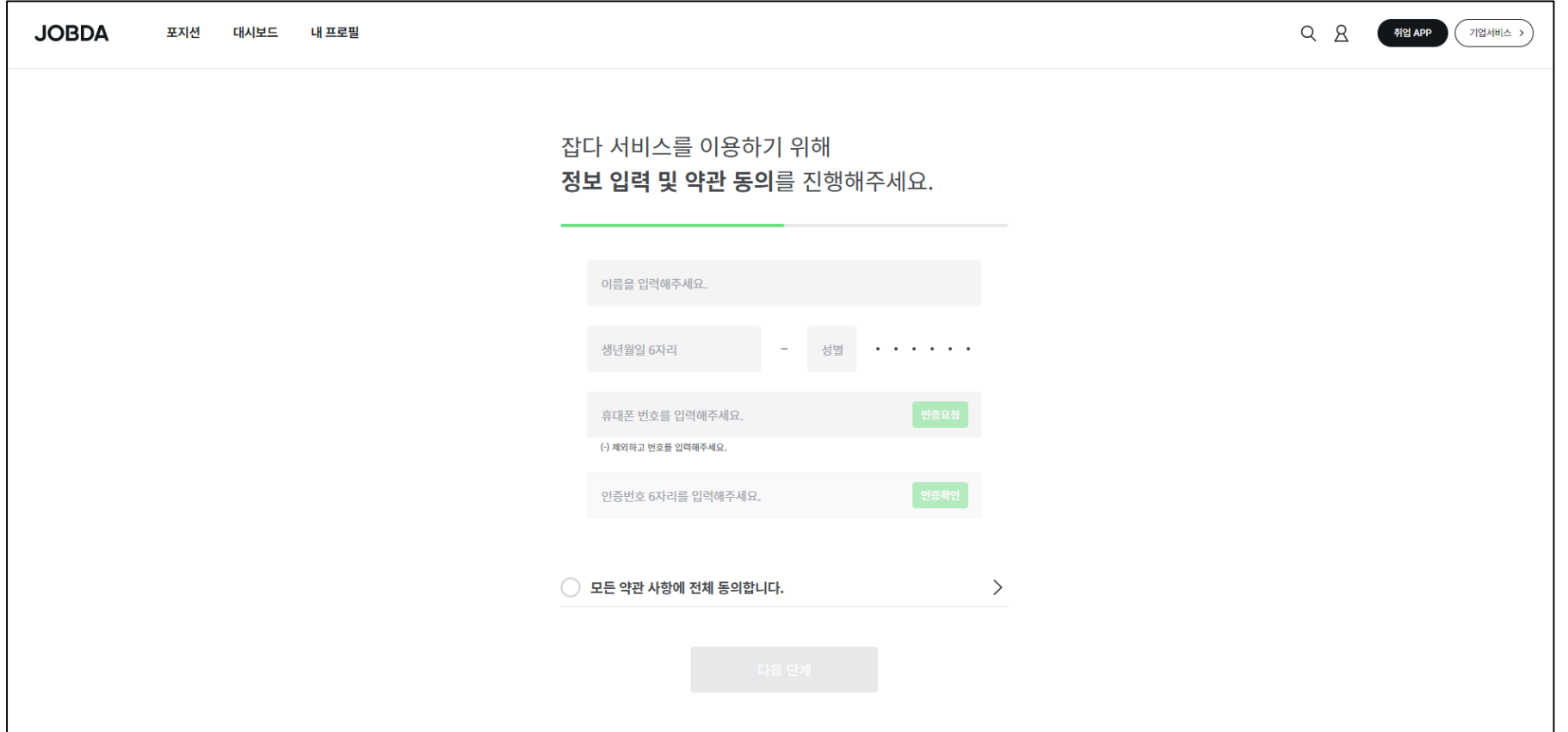

## ● 제휴 대학 인증 방법

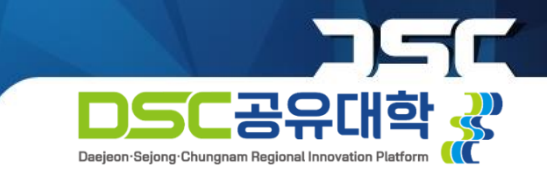

### 인증코드 인증하기

#### (1) 로그인 → 계정 설정 → 제휴서비스 신청 관리

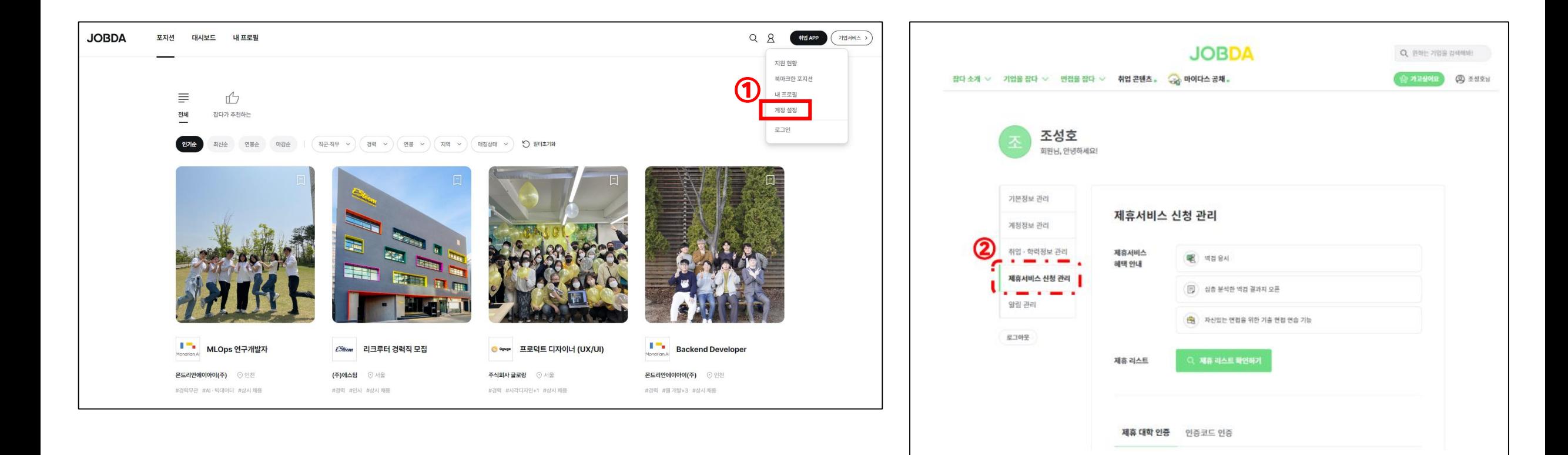

## ● 제휴 대학 인증 방법

#### 인증코드 인증하기

(2) 제휴 대학 인증하기 ※ 충남대학교 웹메일 주소로만 가입 가능 (@cnu.ac.kr, @o.cnu.ac.kr)

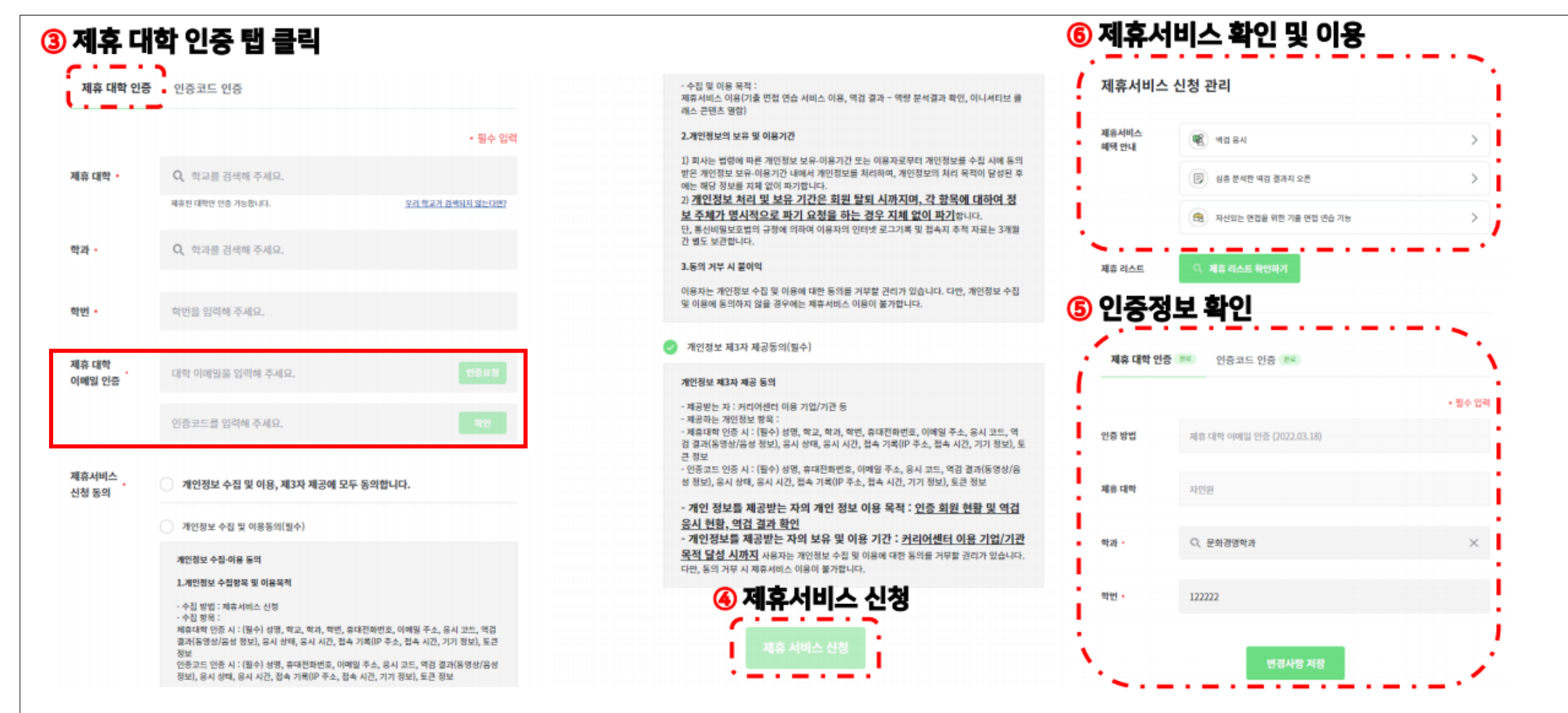

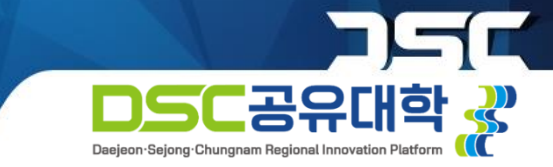

## ● 인증회원 이용 가이드 – 역량검사 응시

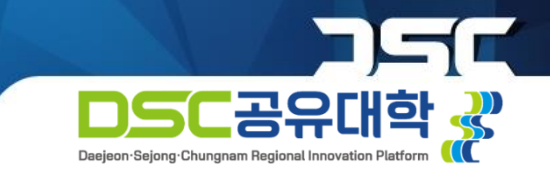

역량검사 응시해보기

● 취업 APP → 역검 → 역검 응시/결과 → 역량 분석결과

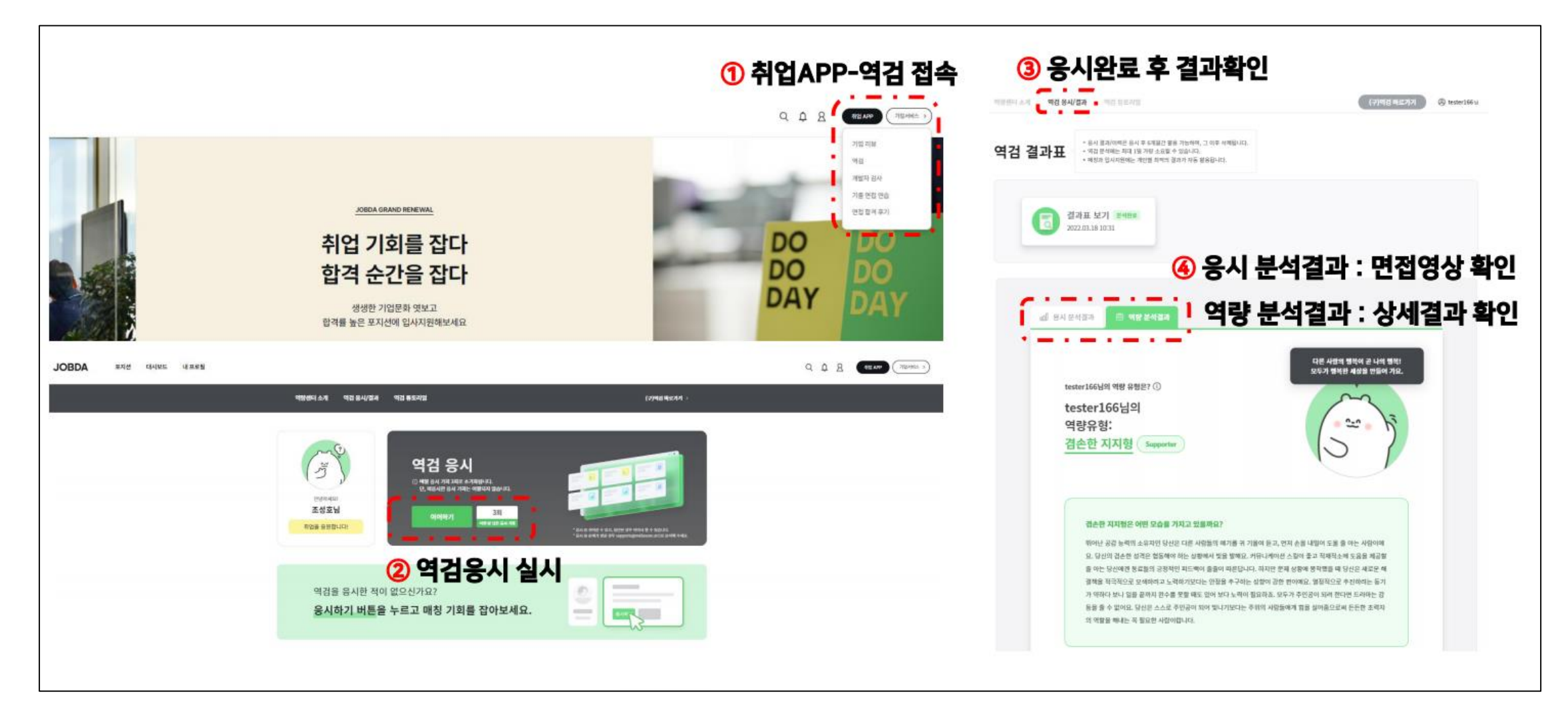

## ● 인증회원 이용 가이드 – 역량검사 응시

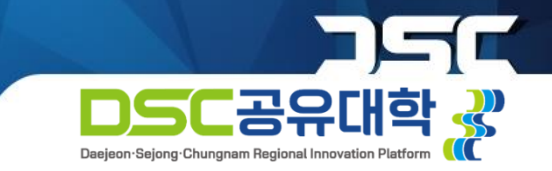

### 면접 연습

● 취업APP → 기출 면접 연습 → 면접 연습 하러가기

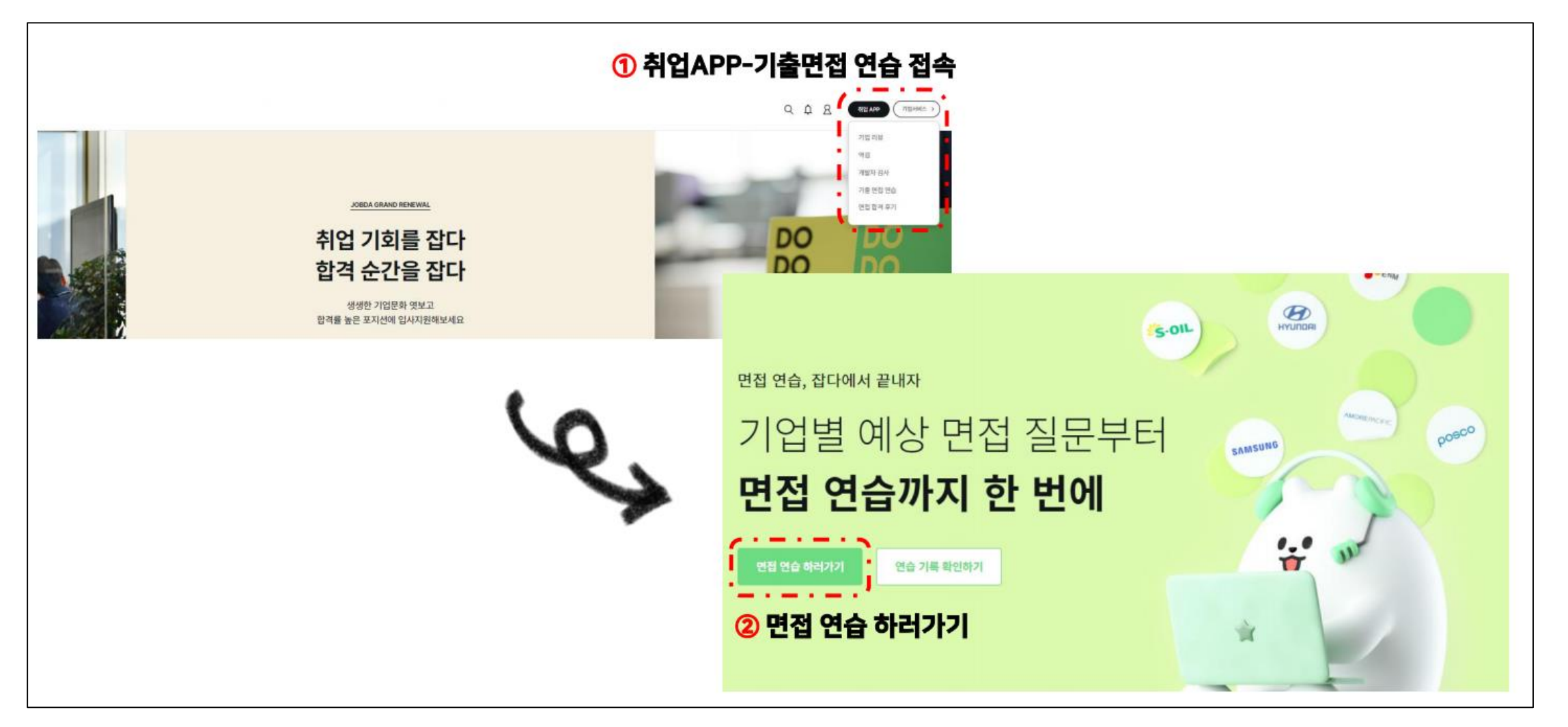

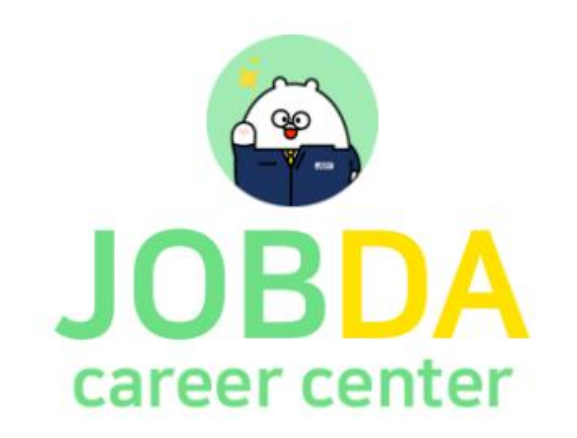

# 감사합니다.

#### 문의: 교육혁신센터 시스템운영팀 042-605-3736

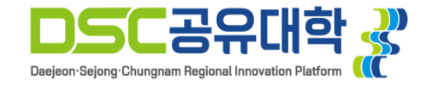